環境省重要生態系監視地域モニタリング推進事業

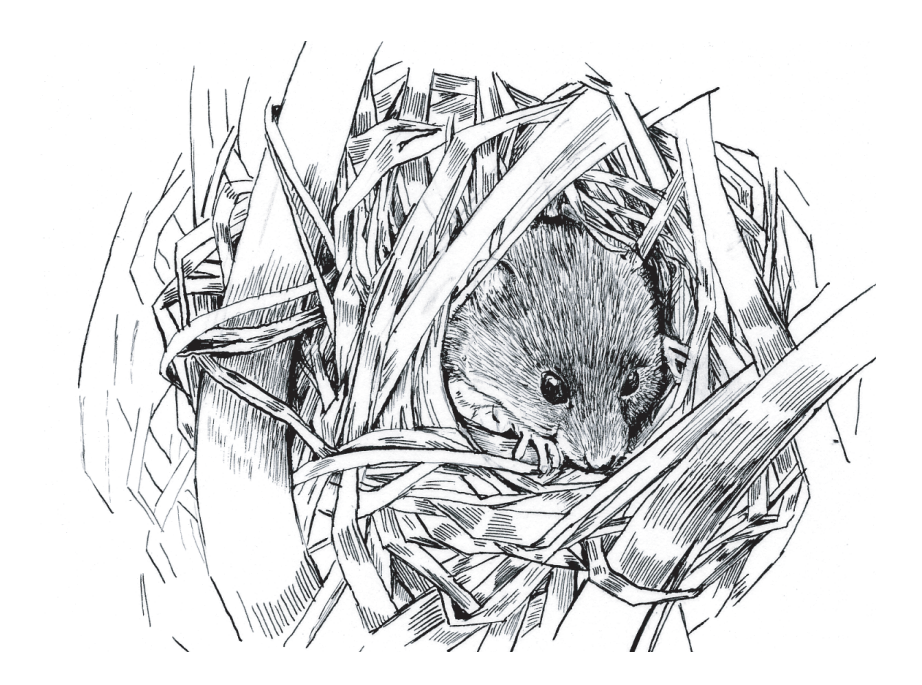

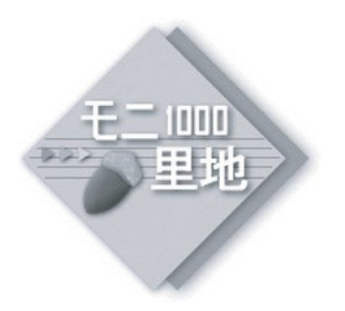

モニタリングサイト 1000 里地 調査マニュアル カヤネズ

Ver.3.2 (2023. May)

植物相 鳥類 中・大型哺乳類

# カヤネズミ

カエル類 チョウ類 ホタル類 植生図

環境省 自然環境局 生物多様性センター 公益財団法人 日本自然保護協会

Nature Conservation Society of Japan

Biodiversity Center of Japan

## カヤネズミ調査

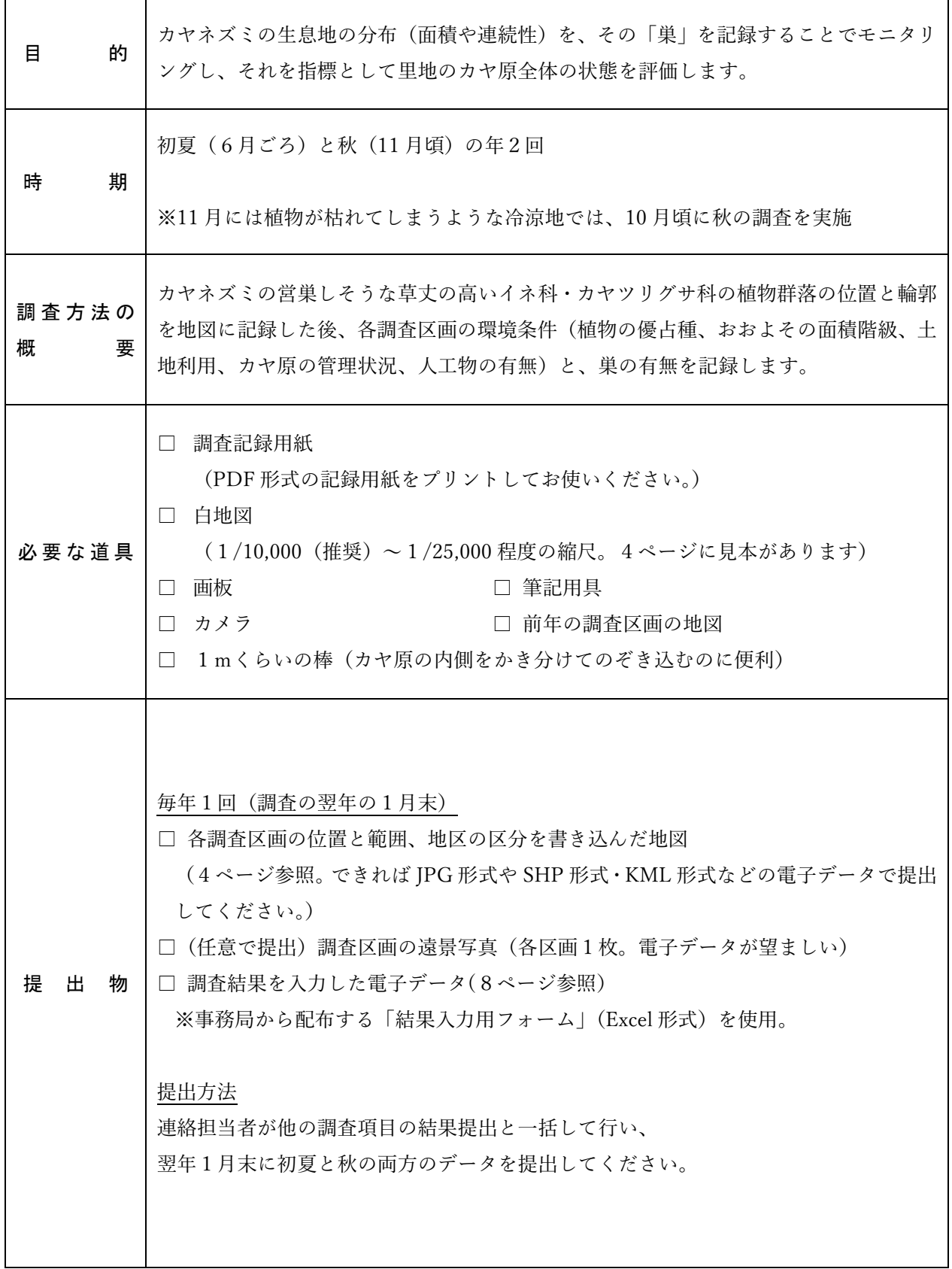

## はじめに

カヤネズミ(Micromys minutus)は宮城県以南の本州および四国、九州に生息する日本最小の ネズミです※1。その名の通り河川敷や人里近くのカヤ原を住みかとし、主にイネ科の種子やバッ タ・イナゴなどの昆虫類をエサとして生活しており、カヤ(オギ、ススキ、ヨシなどの大型イネ 科植物の総称)の生葉を細く割いて地上1~2m の高さに野球ボール大の球形の巣を作ります。 巣材はその場に生える草本がそのまま巣に編み込まれる形で利用され、鳥のように離れたところ から巣材が運び込まれることはありません。巣に利用される植物はイネ科・カヤツリグサ科の草 丈の高い植物を中心に 50 種以上確認されています。

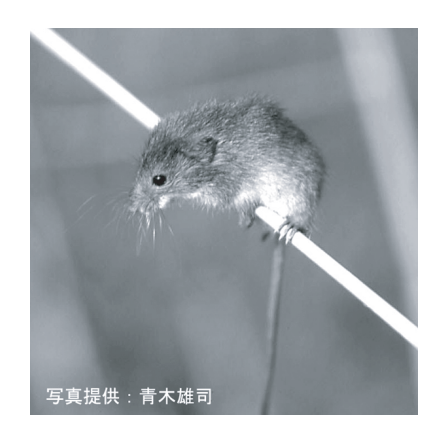

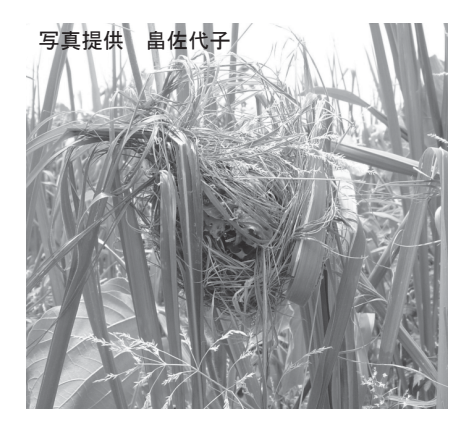

カヤネズミ カヤネズミの巣

カヤネズミの生息するカヤ原は、人間と関わりの深い環境です。中でも、ススキ草地に代表 される「乾いた」カヤ原は、本来人間が採草や火入れなどの伝統的管理を行うことで森林に移 り変わることなく維持されてきた環境です。しかし、近年そのようなカヤ原は管理放棄や宅地 造成により全国的に激減しており、かつて普通に見られた草原性の多くの動植物が絶滅の危機 に瀕しています。また、オギ原やヨシ原といった「湿った」カヤ原も様々な動植物の住みかで すが、埋め立てなどの影響により近年激減している環境です。

このような「カヤ原」を住みかとするカヤネズミは、行動圏が狭いことや寿命が半年~1年 と短いこと、採餌・育児・休息など生活の全てをカヤ原で行うことなどから、カヤ原の面積や 連続性の減少、エサ資源の減少といった生息環境の変化に敏感な生き物です。

本調査では、カヤネズミの生息地の分布(面積や連続性)をその「巣」を記録することでモ ニタリングするとともに、それを指標として里地のカヤ原全体の状態を評価します。カヤネズ ミの巣は誰でも簡単に見つけられるうえ、その年限りで壊れてしまうので巣を見つければ確実 にその地域にカヤネズミが生息している証拠となります。

<sup>※1</sup> カヤネズミの生態や分布の詳細については、全国カヤネズミ・ネットワークのウェブサイトを参考にしてく ださい。

### 調査区画の設定

#### 草地の広がりを認識する

調査は、サイトの範囲内に含まれる草地のまとまりを地図に書き込むことから始めます。実 際に調査サイトを歩き回ったり既存の航空写真を見ながら、カヤ原、草丈の低い草地、田んぼ など、草地(草本群落)が連続して分布している範囲を囲って地図に記入して下さい。カヤネ ズミにとってひとつひとつのカヤ原は、人間に刈り取られたり放置されて植生が変わったりと 環境の変化の激しい場所ですが、そのような場合には、草を伝ってごく近隣のカヤ原に移動す ることが可能です。そこで、このように草地が連続している範囲をひとつの「地区」として設 定します。なお、カヤネズミの移動が阻まれるような車道・草の生えていない水路などで分断 されている場合は、一見連続した環境でも別の地区として記録して下さい。

#### 調査区画の地図への記録

次に、調査地を踏査しながら、カヤネズミの営巣しそうな草丈の高いイネ科やカヤツリグサ 科(主にスゲ)の植物が連続して分布する範囲をひとつの「調査区画(区画)」として設定し、 各地区に含まれる全ての区画の位置と輪郭を地図に記入します※1。カヤネズミの営巣条件は植 生との関係が深いため、連続した草地でも優占する植物(例えばオギ原とヨシ原)や植生管理 が異なる場所は、なるべく別の区画として記録して下さい。

通常は、地区には A、B、C といった名前を、地区 A に含まれる区画には A-1、A-2のよう な名前をつけてください。なお、それぞれのカヤ原は年によって輪郭が変わったり、刈られす ぎて消滅したり、新たなカヤ原ができたりすることもあるので、地図に記録する各区画の輪郭 や名前は毎年変わっても構いません※2。この調査では地区に含まれるカヤ原の位置や面積、連 続性が年によってどのように変化するかをモニタリングすることも目的としています。

#### カヤ原が広すぎて、内部の調査が困難な場合

調査地に数 ha をこえるような広大なカヤ原が見られ、植生の違ういくつかの調査区画から構 成されると考えられるものの、内側まで入ることが出来ないため植生の違いやその境界線が分 からない時には、「トランセクト法」による調査を行います※3。まず、この広大なカヤ原を「大 区画」として定め、その大区画を囲む(もしくは横断する)ように調査ルートを設定します※4。 そして、植生や管理形態が変わる場所でルートを区切り、ルート上から植生の内側2m の範囲 にベルト上の調査区画が並んでいると見なし、区画ごとに調査を行います(調査の内容は5ペ ージ参照)。なお、植生や管理形態が変わらなくても、およそ 100m 間隔で機械的にルートを区 切って別の小区間として記録してください※5。

なお、地区 B に属する大区画には B-1、B-2 のような名前を、大区画 B-1 に属するルート上 の各区画には B-1-1、B-1-2・・・というような名前を振ってください。

3

### 地区と区画の設定の例

(地区 A は通常の方法のみで、地区 B は通常の方法とトランセクト法を組み合わせて調査を実施)

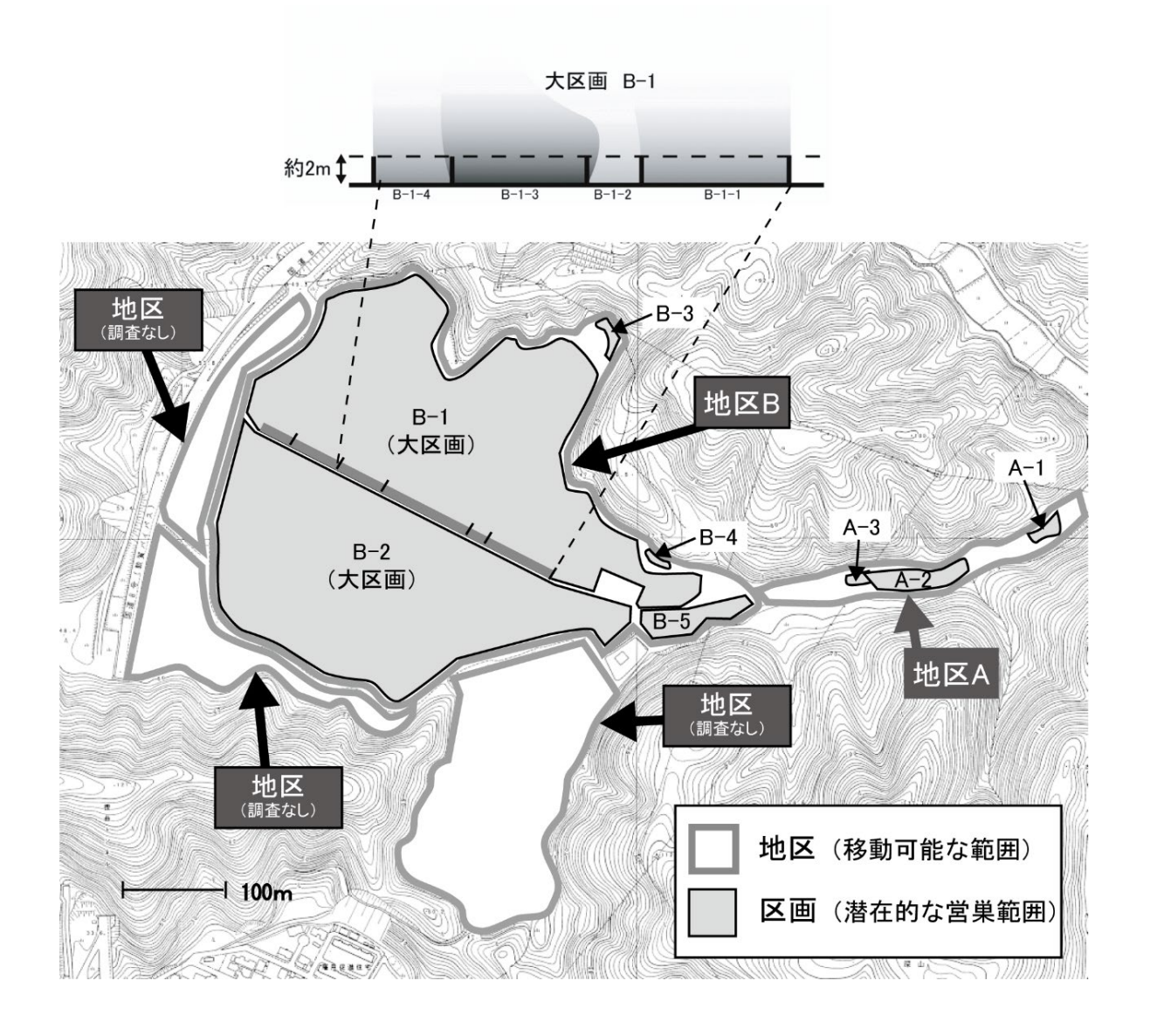

- ※1 もし区画の数が多すぎて調査が大変になる場合は、長期のモニタリングを行う地区の数を少なく設定してくだ さい。その際には、調査サイトの草地を代表できるような、なるべく広く多数の区画を含む地区から選択し、 それぞれの地区の中に含まれる区画は全て記録してください。
- ※2 位置が変わらない区画には、なるべく前年と同じ区画名を使用してください。前年の調査区画の地図を持ちな がら調査すると便利です。
- ※3 この方法は、立ち入れない内部の環境やカヤネズミの営巣状況を、輪郭部分の調査から推定する方法です。カ ヤ原が非常に大きくても、通常の方法で調査が可能な場合(例:植生や管理形態が同じ1つの調査区画と見な せる場合)には、通常の方法で実施してください。
- ※4 大区画の範囲や輪郭も年により変化する可能性があるので、調査ルートの位置やルート上の境界の位置も毎年 変わってもかまいません。
- ※5 このように区切らないと、もし均一なヨシ原が1km 続くルート上でカヤネズミの巣が1ヶ所だけで見つかった 場合、1km 全てが営巣適地だという記録になってしまうためです。

## 調査と記録の方法

#### 調査手法

- ●調査は全国レベルで確実に巣が見つかっている初夏(6月ごろ)と秋(11月頃)の年2回実 施します※1。初夏の調査では、巣の探索調査とあわせて区画の地図の作成と環境条件の記録 を行い、秋の調査でも同じ地図を使います。なお、11 月には植物が枯れてしまうような冷涼 地では、10 月頃に実施して下さい。
- ●区画の地図が完成したら、区画ごとの環境条件(植物の優占種、おおよその面積階級、土地 利用、カヤ原の管理状況、人工物の有無など)を記録します。記録には次ページの調査記録 用紙を使用します。また、任意の調査項目として、それぞれの区画の様子を遠景から1枚撮 影し、写真記録を残してください。写真は、変化を追いやすいように毎年同じ位置から撮影 しましょう。写真データの命名法は7ページを参照してください。
- ●次にカヤネズミの巣の探索調査を行います※2。調査の目的は各区画におけるカヤネズミの 「巣の有無」の記録です。カヤネズミはしばしば植物群落の輪郭部分に好んで営巣しますの で、区画の輪郭に沿って歩き、群落の縁から内側2mほどの範囲で巣の探索を行います※3。 一つでも巣が見つかった区画は、生息が確認できたと判断します※4。
- ●全ての巣を探索・カウントする必要はありません。巣が見つかった場合は10分以上の探索 は不要です。なお、一定時間(目安としてのべ5~10分)捜索しても巣が見つからなかった 場合は「無」と記録します。

#### 記録時の注意

- ❶ 調査人数・探索時間(分):巣の探索にかけた労力の記録として記録します。
- 2 巣の有無: 新鮮な緑色の葉が混じる巣が確認できた場合は、1ヶ月以内に作られた巣である 可能性が高いので、「緑有」と記録します。茶色の葉ばかりの巣であれば「有」と記録して ください。
- 63 主な巣材:その区画で見られた巣で最も巣材に使われていた植物の種名を記録します。同定 が不可能な場合はイネ科 sp.やスゲ属 sp.などと記録してください。
- 該当する環境条件の番号を記入します。草刈りの有無や個体の確認など、気づいたことがあ れば備考欄に記入してください。
- 6 未調査:調査ルートに行きつけない(崖崩れや積雪、熊出没等)場合、該当する区間で調査 が実施できなかった場合は「未調査」と記録してください。
- ※1 巣の探索調査が一日で終わらない場合には、なるべく同じシーズン内(次の日、もしくは一週間後など)に調 査を実施してください。調査区画の位置・環境条件の記録は、同じシーズンであれば巣の探索調査と別の日に 実施しても構いません。
- ※2 オギやススキの葉は縁が鋭く切れやすいため、長袖・長ズボン・帽子・軍手・タオルを着用して調査を実施し て下さい。マムシがいそうな草むらに入る時は、必ず厚底の長靴を着用して下さい。河川敷や湿地などで立ち 入りが危険な場所では調査を行わないで下さい。
- ※3 調査ではカヤネズミの繁殖を妨げないように最大限注意してください。基本的には区画の輪郭部分のみを探索 し、カヤ原の内側に入らないでください。カヤネズミは巣や周辺の様子が変わると、子どもをかみ殺したり、 巣を捨ててしまったりすることがありますので、巣には絶対にさわらないようにして下さい。また、特に湿地 では調査での踏みつけによって植生が破壊されないように注意してください。

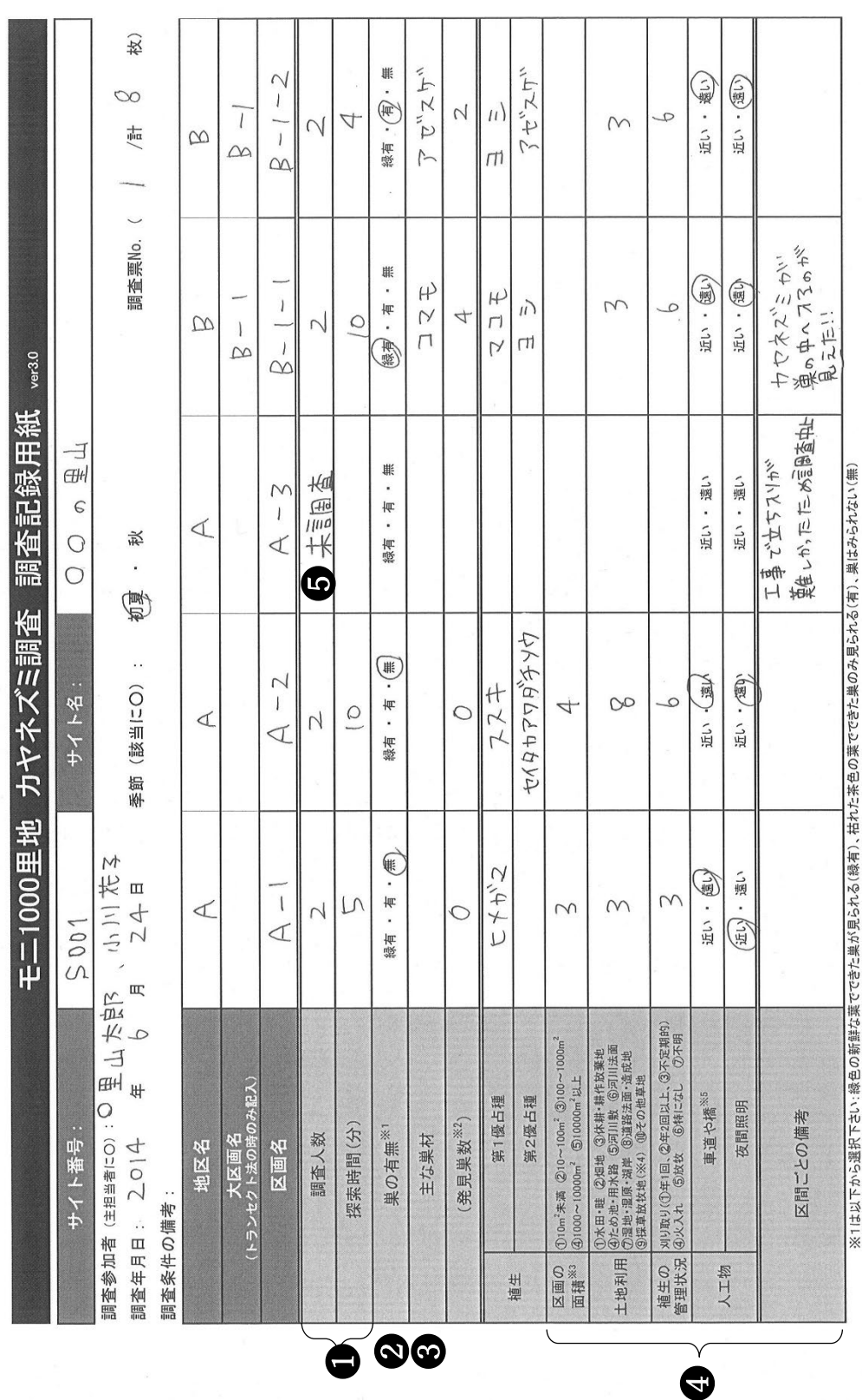

※IIAな「かり改革が、Pelvi教足の初評する。Certica Martion Comertica Televica、Certica Certica Certica Certica Certica Certica Ce<br>※31.トランセクト法で調査した帯状の区画については記録しません。<br>※31.トランセクト法で調査した帯状の区画については記録しません。<br>※4.1採車放牧地」とは、茅葺きやヨシズ作り・牧草採車などのために刈り取り管理によ

#### 特徴的な変化の記録

●調査期間を通じて調査地の状況について、「変化の有無」を記入し、変化した内容や気づいた ことがあれば「備考」に記入してください。

モニ1000里地 カヤネズミ調査 調査記録用紙 (特徴的な変化) ver.3.1

サイト番号·サイト名: S00| ○○の里山 調査年: 2023

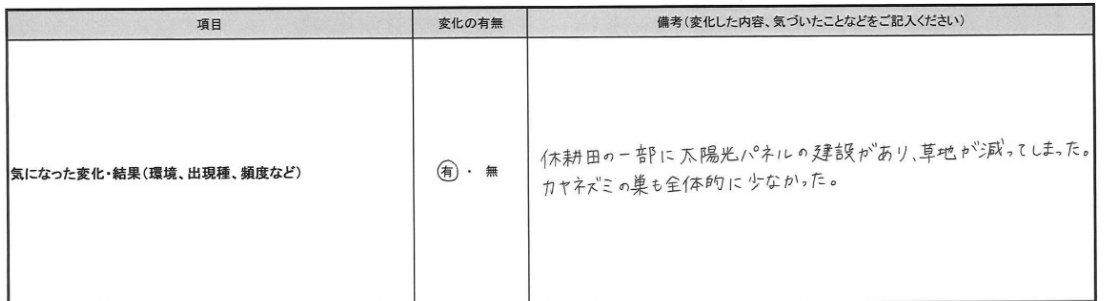

調査記録用紙への記入例

## 調査結果の入力

●現地調査が終了したら、調査記録用紙の内容を結果入力用フォーム (Excel ファイル)の 「入力用フォーム」ワークシートに入力します。調査期間を通じての調査地の状況は「特徴 的な変化」のワークシートに入力します。

●全国各地からデータが集まりますので、ファイル名を以下のように統一してください。

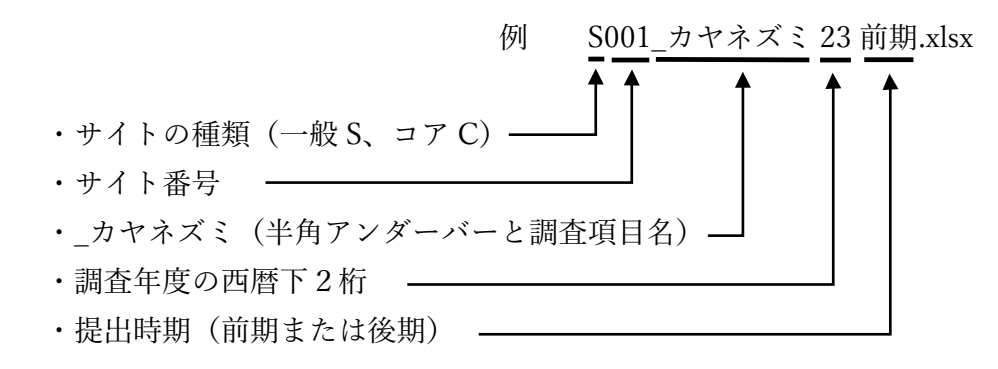

●写真の電子ファイルの名前は「サイト番号 調査年 区間名.jpg」のようにしてください。 ●区画の地図についても、JPG や PDF 形式など、なるべく電子データで提出してください。 各種 GIS ソフトの形式 (SHP (ArcGIS)、KML (Google マップ) など) でも構いません。

入力時の注意 ※詳細は結果入力用フォームの「入力例」シートをご確認ください。

- ❶ 調査条件の備考欄:他の日にも調査を実施した場合等に記入してください。
- 2 区画の環境条件:前期のみ入力します。
- ❸ トランセクト法で調査した場合は、各大区画の記録の初めの1行に『大区画名+全 体(例:大区画 B-1 の場合は「B-1 全体」』という区画名でデータを入力し、面積階 級だけ入力してください。

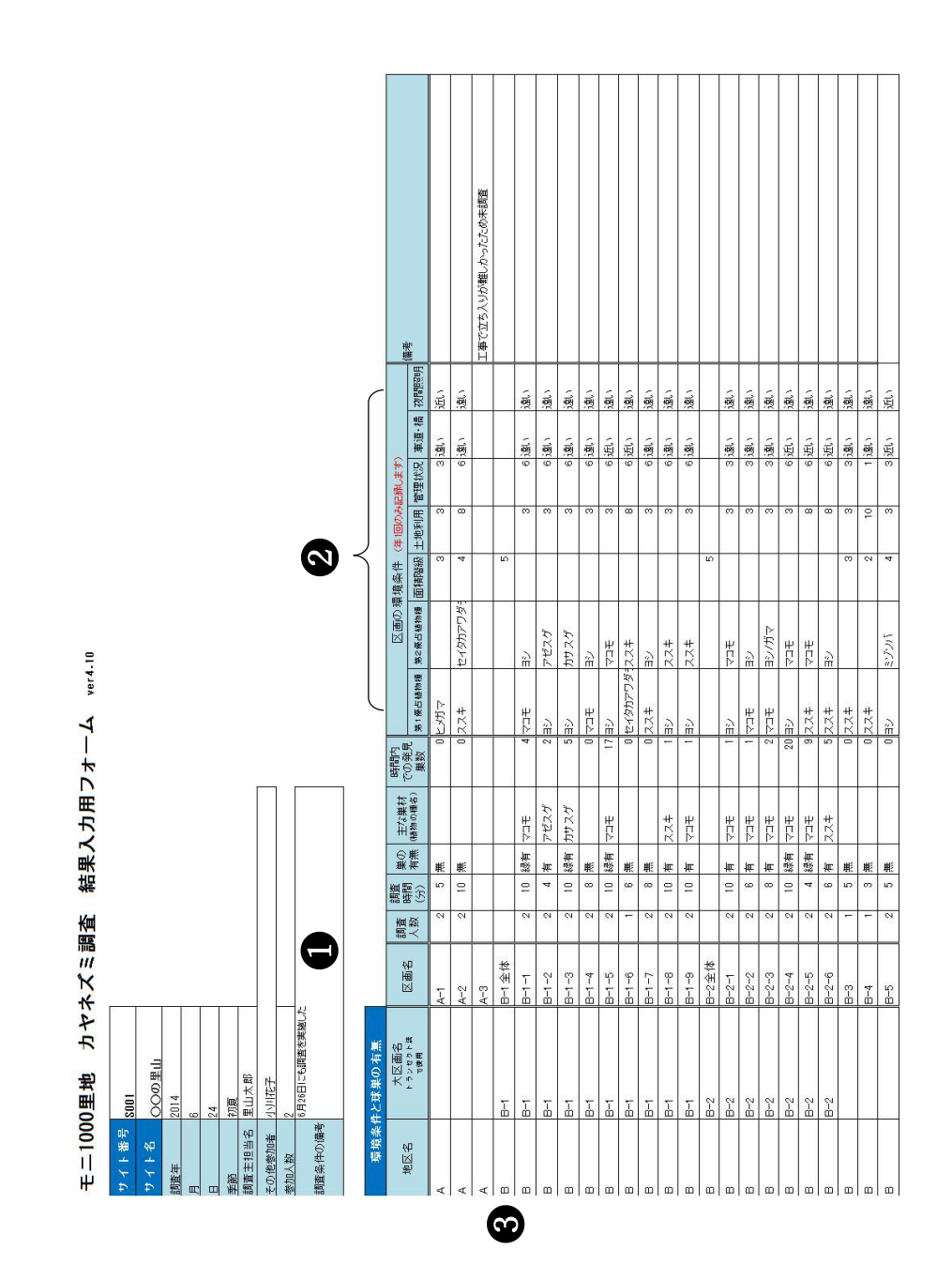

## 結果の活用事例

将来的には調査員の皆さんからいただいた調査結果を次のように活用することが可能です。 長期モニタリング調査では、同じ場所で続けて調査をすることが大切です。無理せず、楽しく 続けてください。

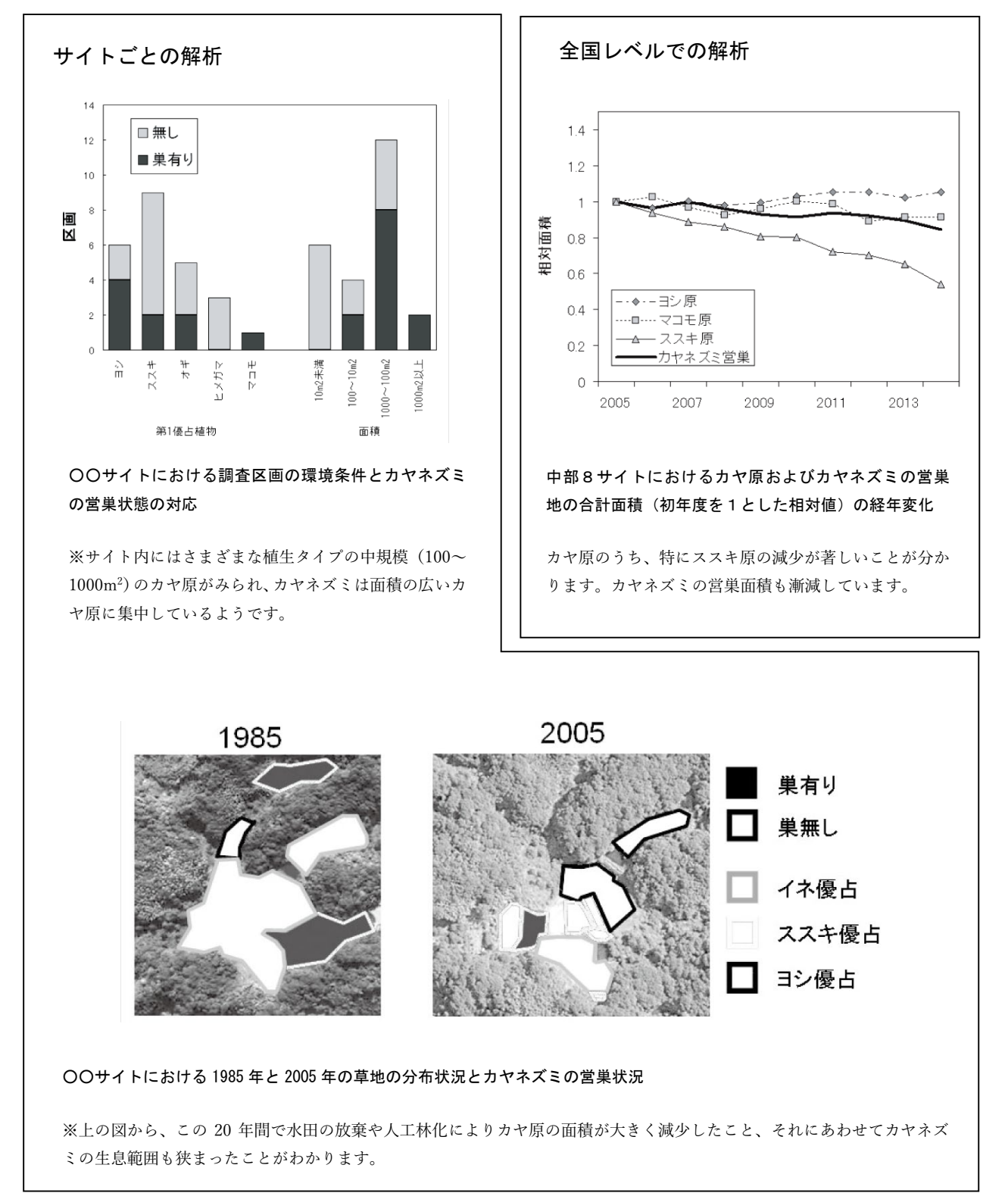

## モニタリングサイト 1000 里地 調査マニュアル ver. 3.2 2023 <sup>年</sup> <sup>5</sup> <sup>月</sup> 発行

※本マニュアルは、モニタリングサイト 1000 里地調査検討委員会において、 モニタリングサイト 1000 里地調査写真活用作業部会、および生態系総合 モニタリング調査検討委員会の協力を得て作成したものです。

公益財団法人 日本自然保護協会

〒 104-0033 東京都中央区新川 1-16-10 ミトヨビル 2 階 電話:03-3553-4101 FAX:03-3553-0139

環境省自然環境局 生物多様性センター

〒 403-0005 山梨県富士吉田市上吉田剣丸尾 5597-1

イラスト提供 阿部晴恵(表紙)

※本マニュアルの著作権は 環境省 および (公財)日本自然保護協会に帰 属します。他の用途での無断転用・流用は固く禁じます。